## **#Bildung in der digitalen Welt**

# **BOB3 – Lernen der Zukunft**

Programmieren lernen - Blended-Learning - Mikrolerneinheiten

## **Lehrerhandreichung – Sekundarstufe I**

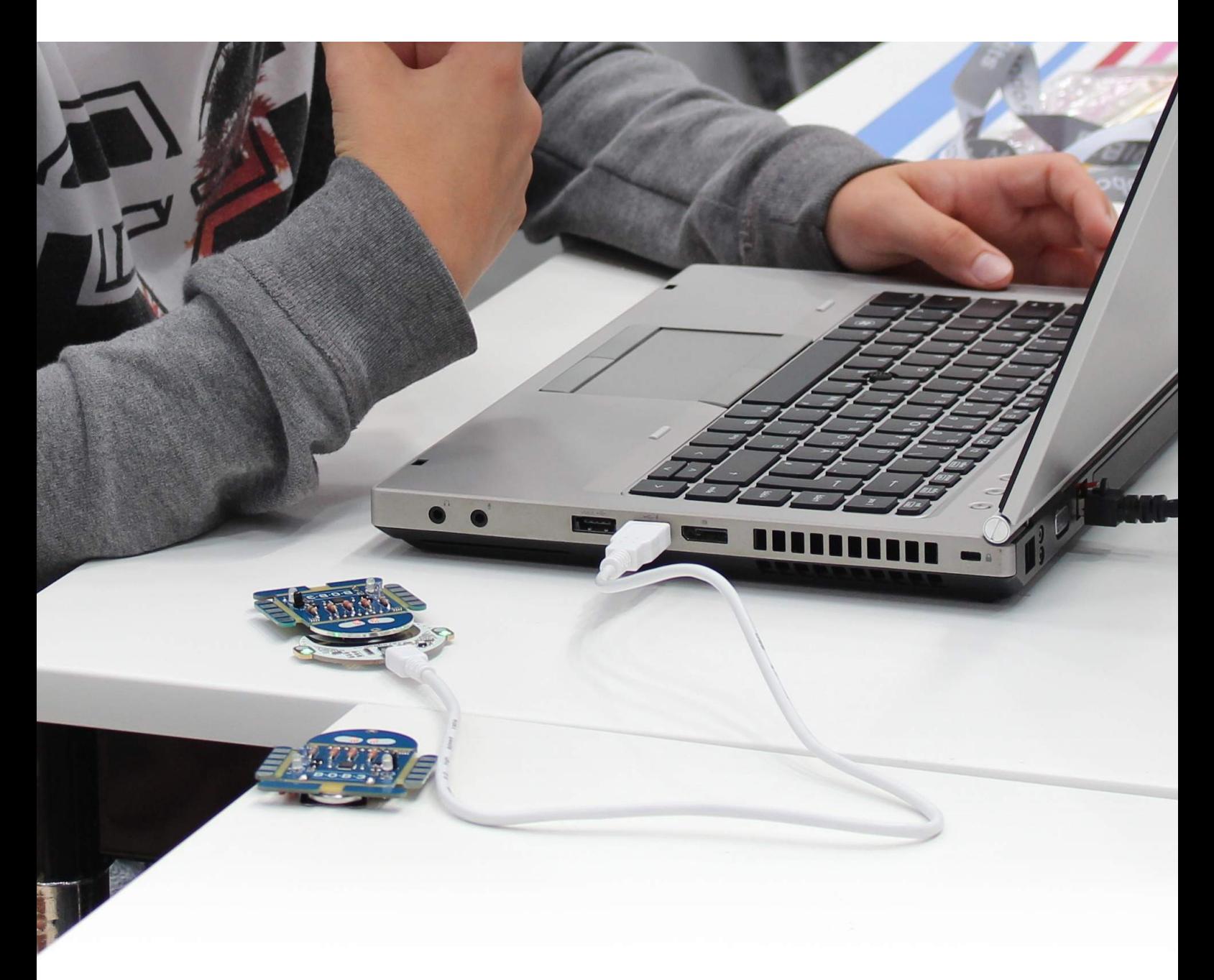

Geeignet zur Unterstützung der Kompetenzen im **IMEDIENPASS** NRW

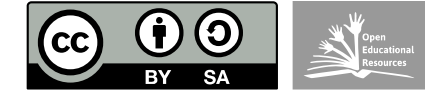

Dieses Dokument steht unter der Creative Commons Namensnennung 4.0 International (CC BY-SA 4.0) Lizenz. Autor: Katja Bach. Herausgeber: [www.bob3.org,](http://www.bob3.org/) Stolberg, 2019. Bildung in der digitalen Welt: BOB3 - Lernen der Zukunft - Lehrerhandreichung

## **Lehrerhandreichung 'BOB3 – Lernen der Zukunft'**

Version 11

Liebe Lehrerinnen und Lehrer,

die folgenden Seiten vermitteln Ihnen eine kompakte Grundlage für die praktische Durchführung des Unterrichts mit BOB3. Zusätzlich werden Details zu den Lernzielen, zu den angestrebten Kompetenzen und zum didaktischen Konzept dargestellt.

Da insbesondere im Bereich der Informationstechnologie eine große Heterogenität in den Vorkenntnissen der SuS vorhanden ist, war die Umsetzung der Wissensvermittlung in Form eines individuellen, differenzierten Unterrichts bei der Entwicklung ein zentrales Thema. Das BOB3- Programmier-Tutorial wurde so ausgelegt, dass es von den SuS selbstbestimmt, interaktiv und in individuellem Lerntempo bearbeitet werden kann. Insbesondere wurde darauf geachtet, dass schwächere Schüler die Motivation bei der Durchführung nicht verlieren, und dass leistungsstarken Schülern anspruchsvolle Aufgaben im Bereich der Vertiefungstutorials geboten werden. Da die Gruppe der SuS vom Tutorial angeleitet und motiviert wird, ergibt sich für die Lehrkraft die Möglichkeit, den gewonnenen Freiraum zur individuellen Förderung einzelner SuS einzusetzen. Weitere Informationen zum Konzept unter: www.bob3.org/de/mint

## **Bildungsziele:**

- Die SuS sollen die Bedeutung des Begriffs 'Programmierung' verstehen und die Tätigkeit des 'Programmierens' selbst durchgeführt haben.
- Die SuS sollen erkennen, welche Möglichkeiten sich durch Programmierung ergeben. Sie sollen die Potentiale Informationtechnischer Systeme erkennen und überlegen wo ihre Grenzen sind.
- Die SuS sollen lernen, wie Informationstechnologie entwickelt wird und welchen Einfluss diese auf die Gesellschaft ausübt.
- Die SuS sollen lernen wie man Strategien zur Problemlösung entwickelt und modelliert und sollen diese dann mittels Algorithmen und passenden digitalen Werkzeugen umsetzen.
- Die SuS sollen verstehen, was Programmcode bedeutet und wie man ihn verwendet. Spezielle Kontrollstrukturen wie bedingte Anweisungen und Schleifen-Konstrukte sollen erlernt werden.
- Leistungsstarke SuS sollen zusätzlich einen vertiefenden Einblick in die Prinzipien der Programmierung bekommen, ohne dabei zu stark auf eine spezielle Syntax, theoretische Konstrukte oder Algorithmen einzugehen - dies soll später systematisch im regulären Informatik-Unterricht geschehen, der dabei dann auf die erworbenen Grundkenntnisse aufbauen kann.
- Das Interesse der SuS an Technik, Mathematik & Informatik soll durch das Projekt geweckt und positiv verknüpft werden.

#### **Technische Voraussetzungen:**

- PC-Arbeitsplätze mit Windows, Linux oder MacOS Betriebssystem oder iPads / Tablets und Internet-Zugang
- 1 ProgBob / BobDock und 1 BOB3 pro Arbeitsplatz
- Installiertes BobDude Übertragungsprogramm / installierte App

Hinweis: Bei der Durchführung in der Sekundarstufe I über 8 UE sollten die Lernziele von Intro I, Intro II und Intro III von den meisten SuS erreicht werden.

## **Einführung: [1 UE]**

#### **Voraussetzungen:**

• SuS sollten rudimentäre Kenntnisse im Umgang mit einer Computer-Maus, einer Tastatur und in der Bedienung eines Web-Browsers haben.

#### **Lernziele:**

- SuS sollen sich einen Account in der Web-Oberfläche anlegen und die Zugangsdaten notieren
- SuS sollen wissen unter welcher URL das Tutorial zu finden ist
- SuS sollen BOB3 kennen lernen

**Prozessbezogene Kompetenzen:** Bedienung der Oberfläche; Kenntnisse in der Bedienung eines Computers vertiefen

**Konzeptbezogene Kompetenzen:** Digitale Umgebungen und Werkzeuge zum persönlichen Gebrauch anpassen

**Soziale Kompetenzen:** gegenseitige Hilfestellung bei der Bedienung des Computers

## **Vorbereitungen für die erste Unterrichtseinheit:**

Benötigt werden:

- Ein Computer / iPad / Tablet pro Schüler (alternativ pro zwei SuS)
- Internetzugang + Webbrowser
- Ein Programmier-Helm "ProgBob" pro Computer bzw. ein Programmieradapter "BobDock" pro iPad
- Ein Roboter "BOB3" pro Computer / iPad / Tablet

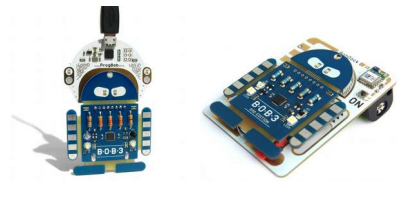

## **Schritt 1:**

Zunächst wird auf jedem Computer das Programm "**BobDude**" installiert. Das Programm steht hier für alle Betriebssysteme (Windows, Mac OS X, Linux) kostenfrei zur Verfügung:

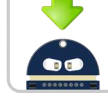

[http://dude.bob3.org](http://dude.bob3.org/)

Auf iPads / Tablets wird die BOB3-App "**BobDude**" installiert.

## **Schritt 2:**

Nach der Installation kann die LK einen **ersten Test** durchführen. Dazu wird der Programmier-Helm auf den BOB3 aufgesteckt und per USB-Kabel an den Computer angeschlossen.

Bei dem Windows Betriebssystem wird nun automatisch der Gerätetreiber installiert, dies kann einige Minuten dauern. Sobald die LEDs am Helm **grün leuchten** ist der BOB3 einsatzbereit!

Im Fall von iPads / Tablets reicht es, die App zu starten.

## **Erste Unterrichtseinheit:**

## **→ Erstellen der Benutzer-Accounts:**

Die SuS starten den Webbrowser und gehen auf die Seite **[http://www.ProgBob.org](http://www.ProgBob.org/)**:

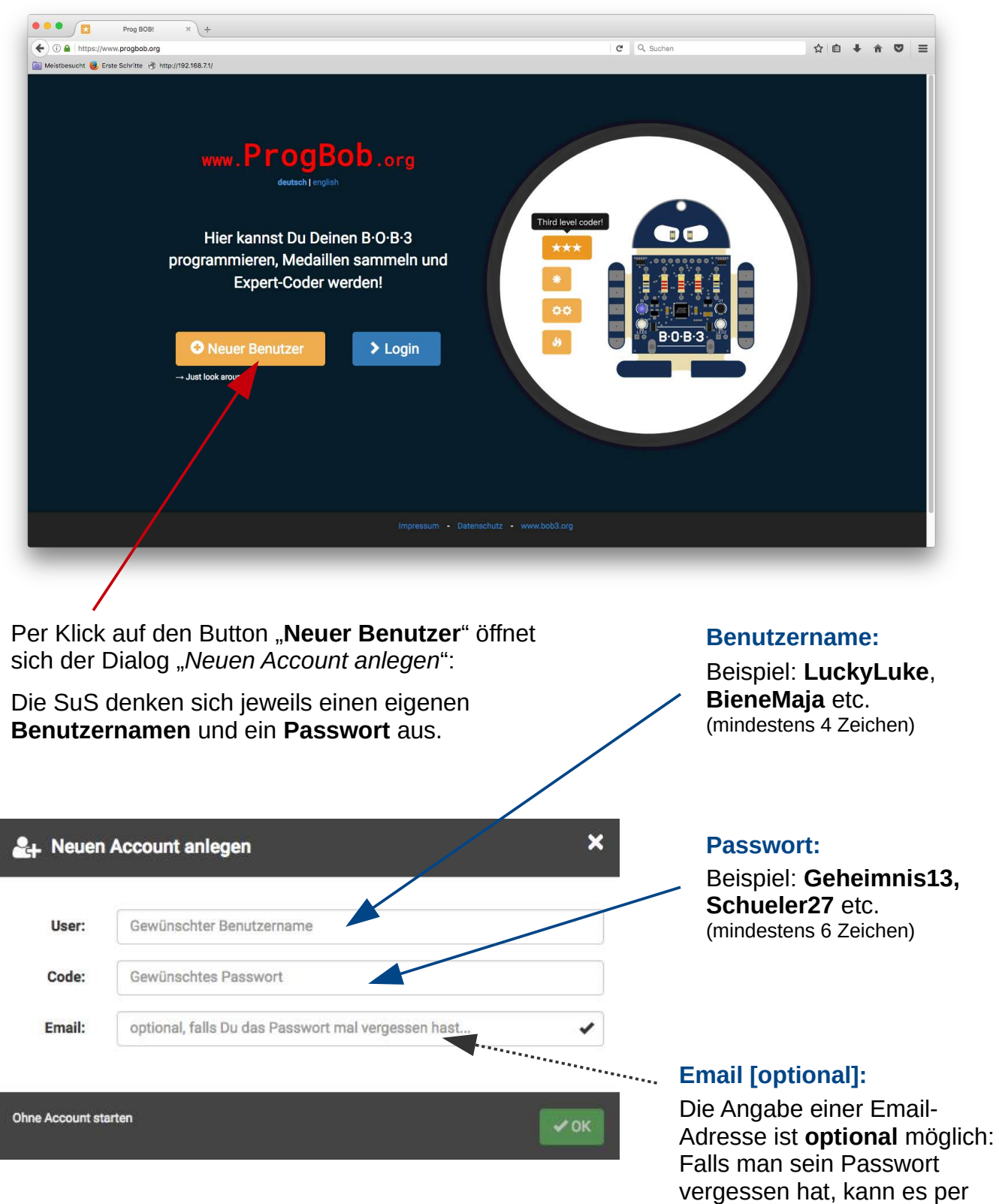

**Tip**: Die SuS schreiben sich die Benutzerdaten auf.

Email angefordert werden.

## Tutorial , Intro I<sup>t</sup>: [1-3 UE, 13 Mikrolerneinheiten, 4 AB]

## $Intro I \blacktriangleright$

#### **Voraussetzungen:**

• SuS sollten die Lernziele aus der Einführung erreicht haben

## **Lernziele:**

- SuS sollen die Web-Oberfläche der ProgBob Tutorials kennen lernen und bedienen können
- SuS sollen Programm-Quelltext selbstständig compilieren können und auf den Mikrocontroller übertragen
- SuS sollen zunächst vorgegebene kleine Änderungen am Quelltext vornehmen
- SuS sollen den Funktionsaufruf zur Veränderung der Farbe der LEDs kennen lernen und verstehen
- SuS sollen die delay() Funktion kennen lernen um Blinkeffekte mit den LEDs zu realisieren.
- SuS sollen jetzt selbstständig Änderungen am Quelltext vornehmen (Farbe

## **Starten des Tutorials:**

der LEDs frei verändern, Parameter der delay()-Funktion, eigene Blinkroutinen)

## **Prozessbezogene Kompetenzen:** Bedienung

der Oberfläche; compilieren eines Programms; Übertragung der Software auf den Roboter; Änderungen im Programmtext durchführen; Vertiefung der Kenntnisse in der Tastaturbedienung (Sondertasten, Groß-Kleinschreibung)

## **Konzeptbezogene Kompetenzen:**

Grundlegende Prinzipien und Funktionsweisen der digitalen Welt identifizieren, kennen und verstehen und bewusst nutzen; eine strukturierte algorithmische Sequenz zur Lösung eines Problems planen und verwenden

**Soziale Kompetenzen:** gemeinsame Theoriebildung über die Funktionsweise des Roboters; gegenseitige Hilfestellung bei der Bedienung des Computers

Die SuS bestätigen den Dialog "Neuen Account anlegen" mit "OK" und gelangen so direkt zum Hauptfenster des Tutorials. Sie starten das Tutorial per Klick auf die erste "Info-Einheit":

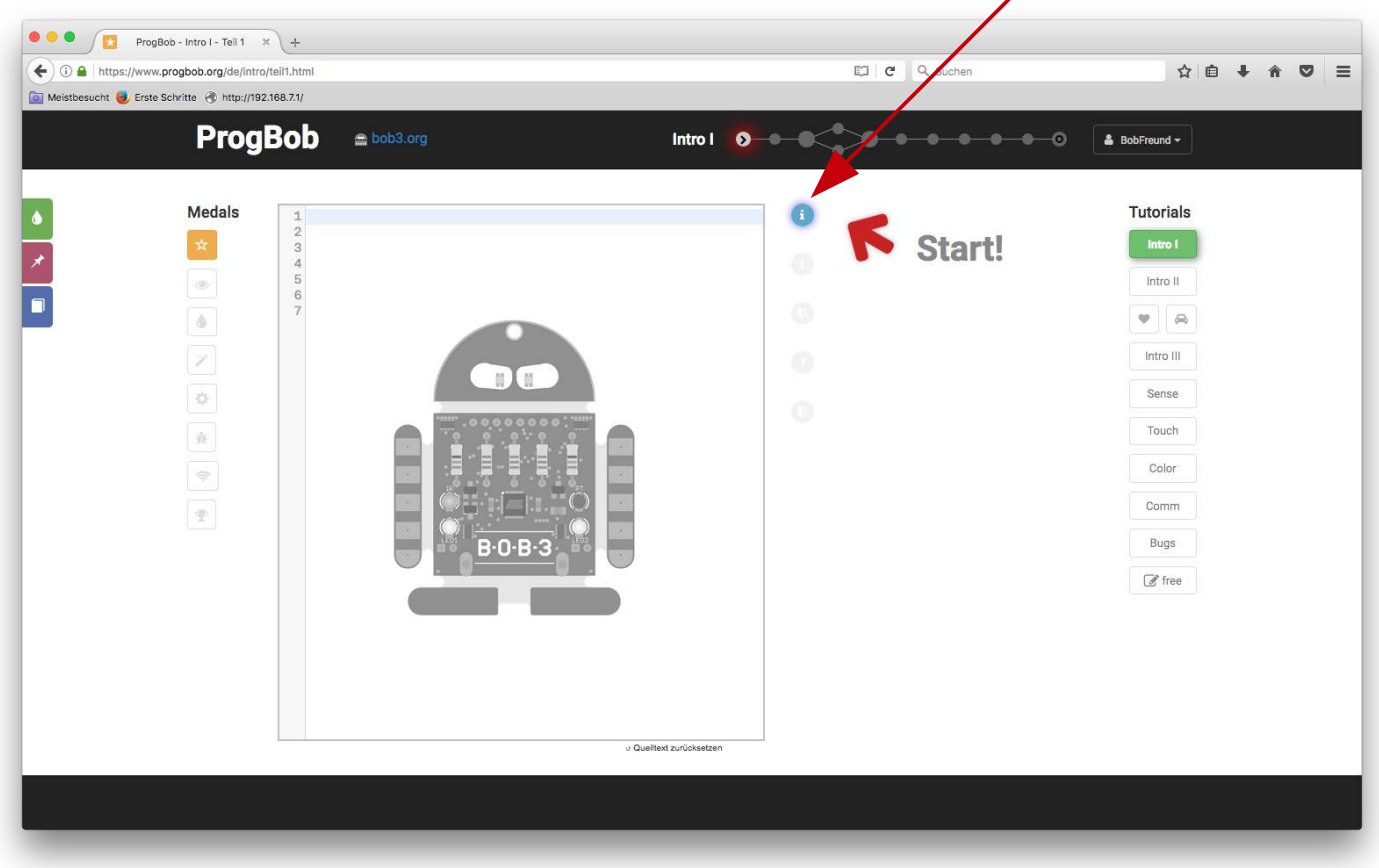

Das Tutorial ist **interaktiv** aufgebaut und **selbsterklärend**, so dass die SuS nun selbstständig und im jeweils eigenen Tempo arbeiten können.

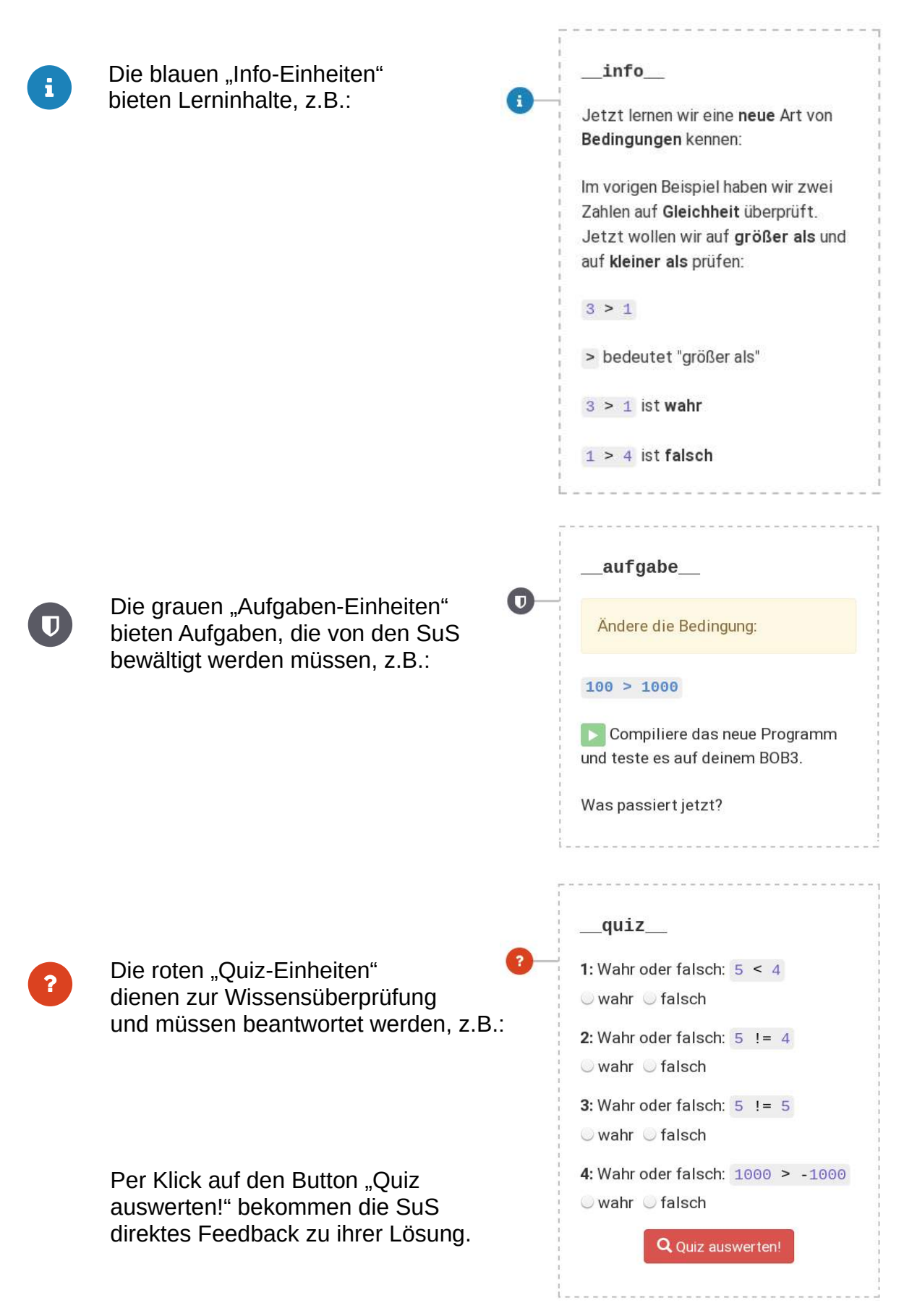

## **Ende einer Unterrichtseinheit:**

Am Ende der Unterrichtseinheit klicken die SuS rechts oben auf den jeweiligen Benutzernamen und dann auf "Logout".

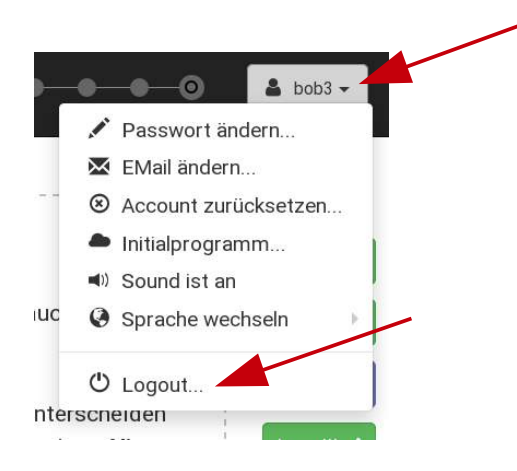

Der **Lernstand** des einzelnen Schülers ist nun **gespeichert** und die SuS können in der nächsten Unterrichtseinheit über den Button "**Login**" weiterarbeiten:

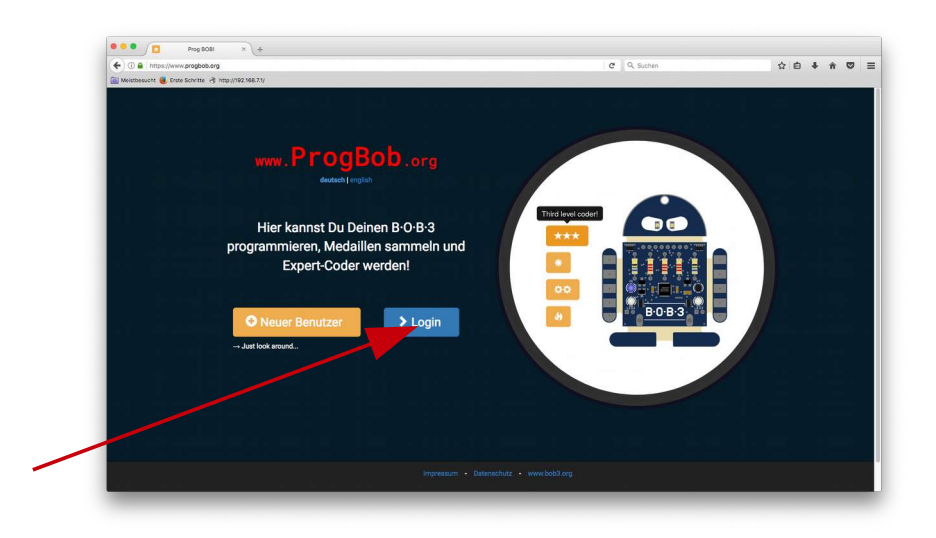

## Tutorial , Intro II<sup>'</sup>: [2-5 UE, 18 Mikrolerneinheiten, 4 AB]

Intro II ✔

#### **Voraussetzungen:**

• SuS sollten die Lernziele aus dem Intro I Tutorial erarbeitet haben

#### **Lernziele:**

- SuS lernen Bedingungen wie 'gleich', 'ungleich' oder 'kleiner als' im Kontext einer Programmiersprache kennen
- SuS setzen die Bedingungen mit dem 'if/else' Konstrukt der Programmiersprache ein und experimentieren damit
- SuS lernen das Konzept einer (Ganzzahl-) Variablen kennen
- SuS speichern den Wert eines Sensors in einer Variablen und werten diese mit dem 'if/else' Konstrukt aus
- SuS lernen den IR-Reflex-Sensor und den Temperatur-Sensor kennen
- SuS erlernen den Sinn und Zweck einer 'for'-Schleife zur wiederholten Durchführung
- SuS lernen wie die Parameter der 'for'- Schleife eingesetzt werden können
- SuS lernen wie man Fehler im Programm-Code lokalisieren kann und wie man diese behebt

**Prozessbezogene Kompetenzen:** Suchen und Beheben von Fehlern im Programm

#### **Konzeptbezogene Kompetenzen:**

Funktionsweise von analogen Sensoren, Bedingungen; Konzept von Verzweigungen, Ganzzahl-Variablen, Schleifen, Technische Probleme identifizieren; Probleme formalisiert beschreiben, Problemlösestrategien entwickeln und dazu eine strukturierte algorithmische Sequenz planen, diese auch durch Programmieren umsetzen und die gefundene Lösungsstrategie beurteilen

**Soziale Kompetenzen:** Gegenseitige Unterstützung bei der Suche nach Fehlern im Programmcode.

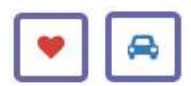

Zur Motivation der SuS werden im Anschluss die beiden optionalen Kurztutorials "Freundschaftstester" und "Polizeiblinklicht" angeboten.

## Tutorial , Intro III,: [3-6 UE, 12 Mikrolerneinheiten, 4 AB]

## Intro III ✔

#### **Voraussetzungen:**

• SuS sollten die Lernziele aus dem Intro II Tutorial erarbeitet haben

#### **Lernziele:**

- SuS lernen die Touch-Sensoren als digitale Eingabeelemente kennen
- SuS erlernen die grundlegende Verwendung des 'switch/case'- Konstrukts zur Fallunterscheidung
- SuS erfahren wie eine selbstdefinierte Funktion angelegt werden kann und wie man diese aufruft

• SuS experimentieren mit Funktionsaufrufen zur Vereinfachung von wiederholten Abläufen

#### **Prozessbezogene Kompetenzen:**

Verringerung des Programmieraufwands durch Verwendung von selbst-definierten Funktionen

#### **Konzeptbezogene Kompetenzen:**

Funktionsweise von digitalen Sensoren; Konzept von Verzweigungen; Funktionsaufrufe; eine strukturierte algorithmische Sequenz zur Lösung eines Problems planen und verwenden

## **Vertiefungstutorials: [6-12 UE, 40 Mikrolerneinheiten, 2 AB]**

#### **Voraussetzungen:**

• SuS sollten die Lernziele aus dem Intro III Tutorial erarbeitet haben

#### **Lernziele:**

- SuS lernen die verschiedenen Sensoren des Roboters im Detail kennen
- SuS experimentieren mit Arrays
- SuS lernen Funktionen mit Rückgabewerten kennen
- SuS lernen das Grundprinzip der Ereignisbehandlung anhand der Touch-Sensoren kennen
- SuS lernen die Grundlagen des RGB Farbmodells kennen
- SuS lernen die Grundlagen des HSV Farbmodells kennen
- SuS lernen die Grundlagen der Informationsübertragung zur Kommunikation zwischen technischen Geräten kennen

#### **Konzeptbezogene Kompetenzen:**

Funktionsweise von Arrays; Farbmodelle zum Mischen von Farben; Funktionen mit Rückgabewerten; Algorithmische Muster und Strukturen in verschiedenen Kontexten erkennen, nachvollziehen und reflektieren

**Soziale Kompetenzen:** gemeinsames Arbeiten an einem Programm zur Übertragung von Informationen

Zusätzlich zu den einführenden Tutorials werden vertiefende Tutorials angeboten, die insbesondere die Experten der Klasse beschäftigen können. In diesen Tutorials werden einzelne Sensoren und Fähigkeiten des Roboters tiefergehend behandelt.

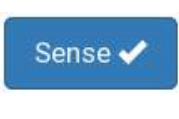

Verstehen und Arbeiten mit dem IR-Sensor des Roboters, Experimente mit verschiedenen Lichtarten.

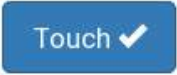

Verstehen und Arbeiten mit dem Multifeld-Touch-Sensoren des Roboters, Lernen wie die Arme angesteuert und abgefragt werden können.

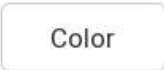

Erlernen des RGB- und des CMYK-Farbmodells. Wie entstehen eigentlich Farben? Experimente mit Farbüberblendeffekten. Verstehen und Anwenden anhand der beiden Multicolour-LEDs des Roboters.

Comm

Erlernen der drahtlosen Kommunikation zwischen zwei Roboter-Einheiten. Datenübertragung begreifbar machen anhand des "Alice und Bob"-Modells. Experimente mit Code-Übertragung. Verstehen und Anwenden anhand der IR-Sensorik des Roboters.

## **BOB3 – Technische Übersicht**

Von blinkenden LEDs zur drahtlosen Kommunikation - BOB3 ist ein kleiner Roboter der merkt, ob seine Arme berührt werden und wenn ja, wo! Er kann Freunde erkennen, seine weißen Scheinwerfer einschalten, seine Augen in allen Farben blinken lassen, nah und fern unterscheiden, drahtlos Botschaften senden und empfangen und einiges mehr! Die Schülerinnen und Schüler können ihn frei programmieren, ihm einen eigenen binären Code geben oder ihn mit einer Knopfzelle und dem beiliegenden Lanyard als blinkendes Gadget um den Hals tragen.

Die wichtigsten Elemente von BOB3 sind:

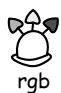

Augen-LEDs: können in allen Farben leuchten

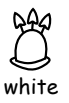

Körper-LEDs: weiße, helle Scheinwerfer

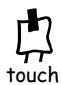

Touch-Sensoren an den Armen, mit denen BOB3 auf Berührungen reagiert

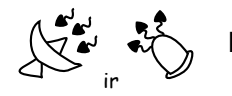

IR-Sensor, mit dem BOB3 nah und fern unterscheiden kann

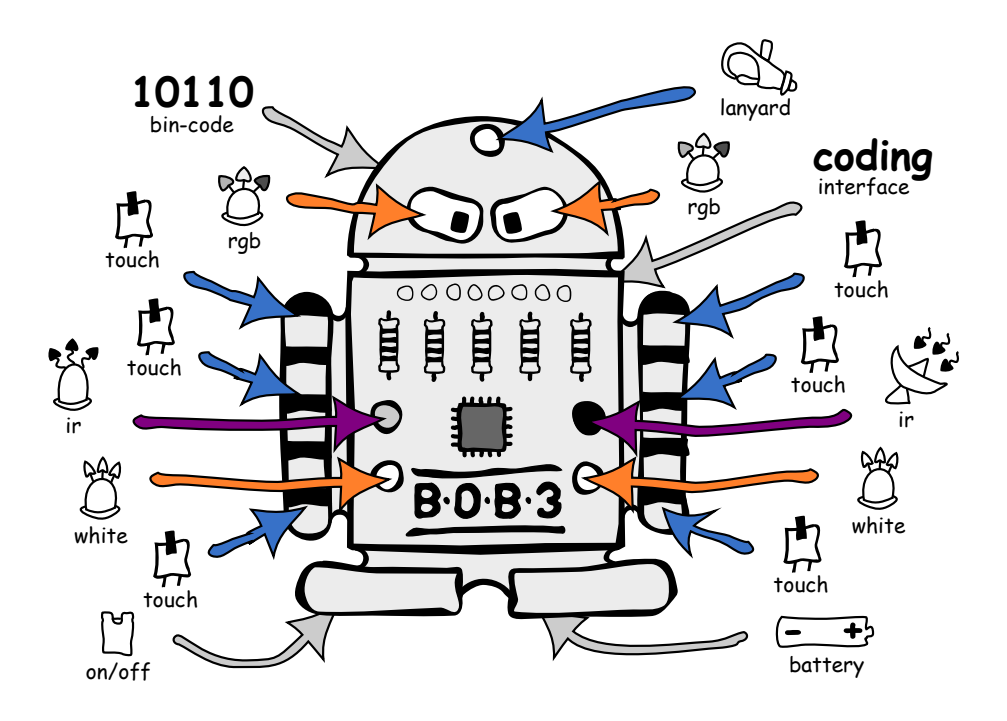

Weiterhin verfügt BOB3 noch über

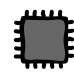

Computer-Gehirn: Ein kleiner Mikroprozessor der den Programmcode ausführt

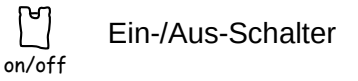

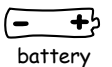

Standard-Knopfzelle zum Herumtragen (während BOB3 programmiert wird, bekommt er den Strom über den USB-Anschluss)

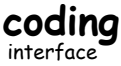

**coding** Die Anschlussbuchse für den ProgBob-Helm, damit BOB3 programmiert werden kann

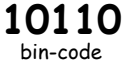

**10110** Persönlicher Binärcode zwischen 0 und 31, damit die SuS die Bobs in der Klasse unterscheiden können

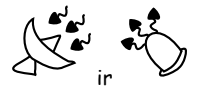

Datenübertragung zwischen zwei BOB3 Einheiten: Infrarot Sender und Empfänger

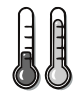

Temperatursensor (im Mikroprozessor integriert)

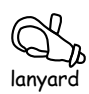

Ein Lanyard mit dem man sich BOB3 als blinkendes Gadget umhängen kann...

## **Abschlusseinheit: [1 UE]**

## **Voraussetzungen:**

SuS sollten im Rahmen ihrer Entwicklungsstufe möglichst viele Tutorials bearbeitet haben

#### **Lernziele:**

- SuS sollen die Parallelen von BOB3 zu anderen, alltäglichen Embedded Systemen erkennen und diskutieren
- SuS sollen sich Gedanken über die technischen Möglichkeiten und

Einschränkungen von Computerprogrammen machen und diese gemeinsam reflektieren

**Konzeptbezogene Kompetenzen:** Einflüsse von Algorithmen und Auswirkung der Automatisierung von Prozessen in der digitalen Welt beschreiben und reflektieren

**Soziale Kompetenzen:** gemeinsames Diskutieren der Ergebnisse

Am Anfang dieser Einheit sollen die SuS zunächst reflektieren, welche neuen Erkenntnisse sie durch das Programmiertutorial erworben haben und diese Erkenntnisse im Klassenverband diskutieren:

- Wie kommt das Programm auf den Roboter? [Compiler→BobDude→ProgBob→BOB3]
- Was ist eine Programmsequenz? [Die geplante Abfolge von einzelnen Anweisungen]
- Was ist ein Verzweigung? [if/else in Abhängigkeit von einer Bedingung wird ein bestimmter Programmzweig ausgeführt]
- Was ist eine Schleife? [for eine bestimmte Programmsequenz wird mehrfach ausgeführt]

Anschließend sollen die SuS überlegen, in welchen alltäglichen Geräten heutzutage Computer-Systeme eingebaut sind, die man nicht direkt erkennt. Dies sind zum Beispiel: Elektrische Küchengeräte, Waschmaschinen, Fernseher, Kühlschränke, digitale Fieberthermometer, Fensterheber in der Autotür, Spielzeuge und vieles mehr. Dabei sollen die SuS auch erkennen, dass für all diese Systeme spezielle Softwareprogramme geschrieben wurden:

- Diskutiert was passieren würde, wenn man den Programmcode einer Waschmaschine fälschlicherweise auf den Mikrocontroller einer Spülmaschine übertragen würde.
- Überlegt in welchen alltäglichen Geräten ähnliche Mikrocontroller-Systeme eingesetzt werden.
- Überlegt welche Sensoren diese Geräte haben und erstellt daraus eine Liste. Vergleicht eure Listen in der Klasse.
- Überlege diesmal, welche Aktoren diese Geräte haben, erstellt daraus eine Liste und vergleicht diese in der Klasse.

Jetzt sollen die SuS überlegen, welche Parallelen es zwischen Embedded-Systemen wie dem BOB3 und Computern allgemein gibt, und anschließend reflektieren welche Möglichkeiten und Einschränkungen sie daraus ableiten können:

- Überlegt mit euren Erfahrungen, was BOB3 gut kann und was er nicht so gut kann.
- Vergleicht die Fähigkeiten und Einschränkungen von BOB3 mit normalen Computerprogrammen – was können diese gut und was können sie nicht so gut.

## **Lerninhalte / Überblick Programmiertutorial:**

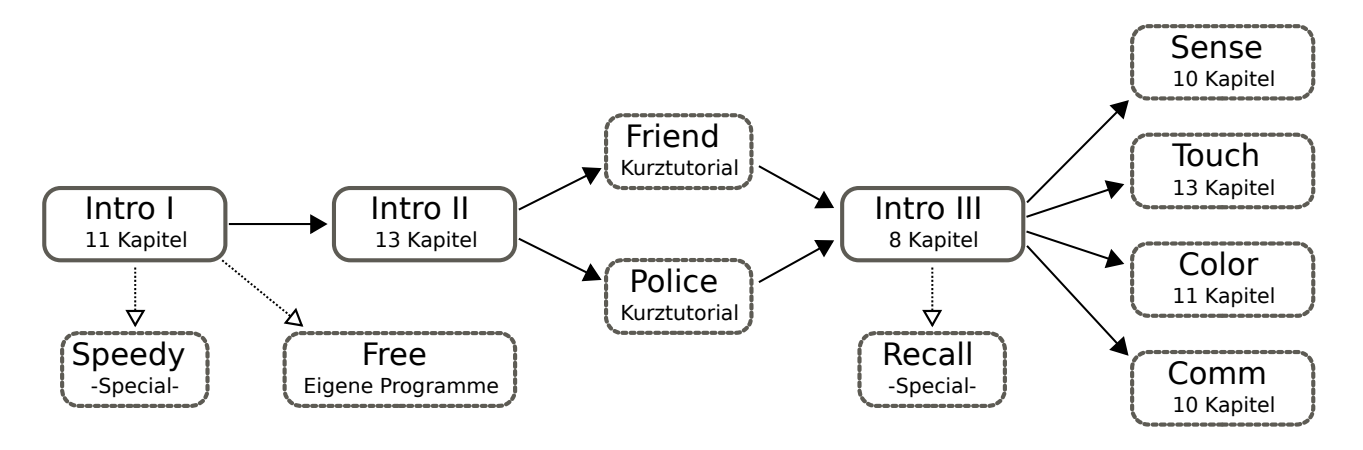

Das Programmier-Tutorial ist in verschiedene Sub-Tutorials unterteilt, die **Grundlagen-Tutorials** (*Intro I, Intro II* und *Intro III*) sollen von allen Lernenden bearbeitet werden, die **Vertiefungs-Tutorials** (*Sense, Touch, Color* und *Comm*) sind zur inneren Differenzierung für leistungsstarke Schüler konzipiert. Im Folgenden wird ein Überblick über die Inhalte gegeben:

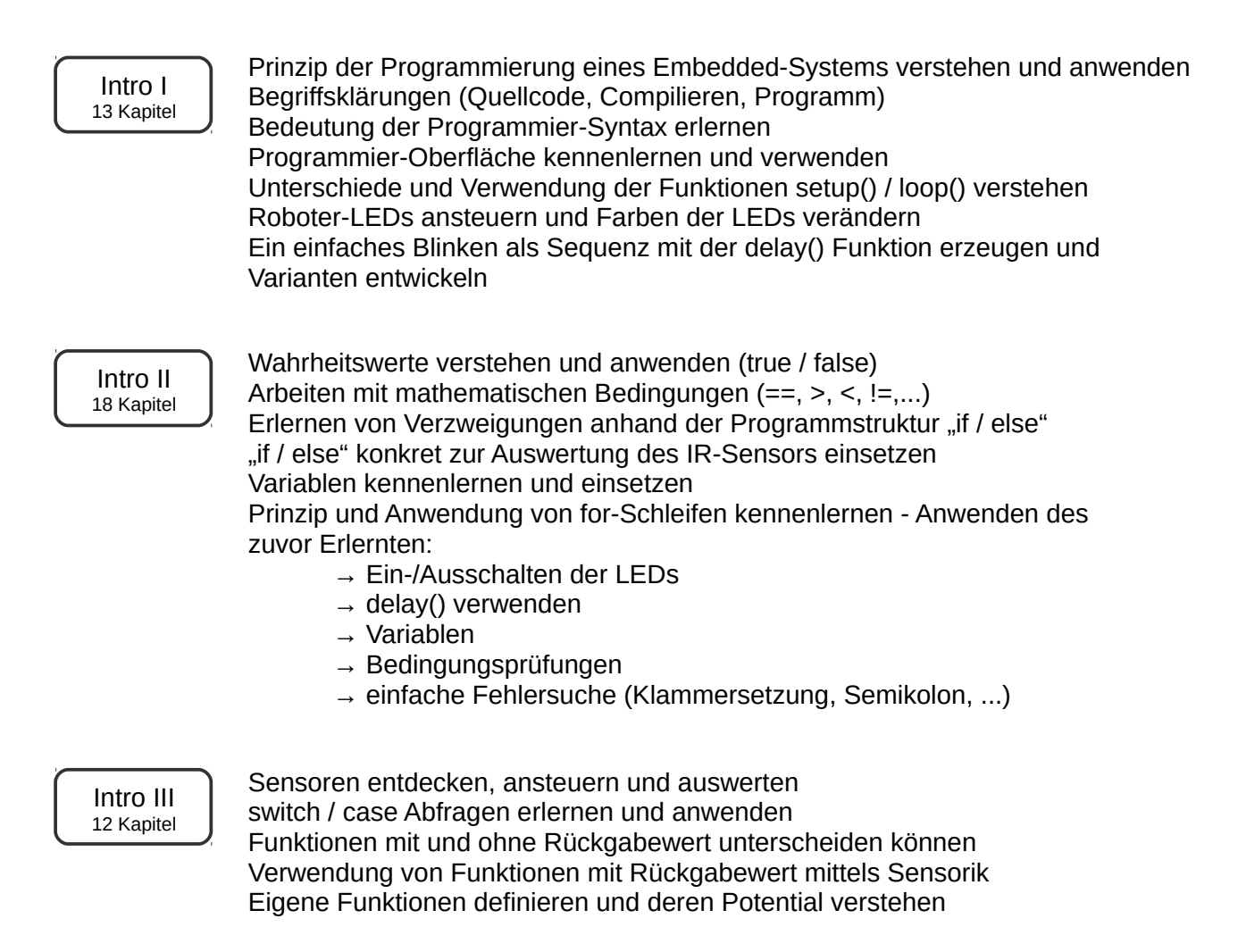

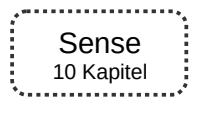

Verschiedene Experimente zur Analyse der Messergebnisse der IR-Sensorik

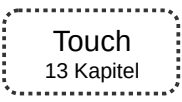

Ereignisbehandlung durch Auswertung der Multifeld-Touch-Sensoren

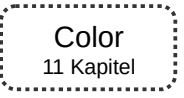

Farbentheorie anhand der beiden Farbmodelle RGB und HSV, konkrete Experimente mit den Multicolor LEDs wie z.B. Farbüberblendeffekte

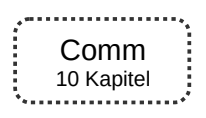

10 Kommunikation und Datenübertragung zwischen mehreren Roboter-Einheiten

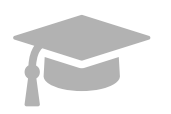

## **Kursverwaltung mit Lernstandskontrolle**

- optional einsetzbar -

Die ProgBob Lernumgebung bietet speziell für Lehrerinnen und Lehrer eine Kursverwaltung an. Interessierte Lehrer können auf Anfrage ihren Benutzer-Account auf 'Kursleiter' upgraden, dazu bitte eine kurze E-Mail an [teacher@bob3.org](mailto:teacher@bob3.org) senden.

## **Kursleitern stehen die folgenden Funktionen zur Verfügung:**

- Zugang zu allen Tutorials für den Kursleiter freischalten
- Teilnehmer können ohne Angabe der persönlichen Daten im Block angelegt werden
- Passwörter der Teilnehmer können zurückgesetzt werden
- Übersicht über den Lernfortschritt der Teilnehmer
- Übersicht über die Zugangsdaten zum Ausdrucken und Verteilen vor dem ersten Termin

Als Kursleiter bekommt man im Benutzermenü zusätzlich den Menüpunkt "Kursverwaltung..." angezeigt.

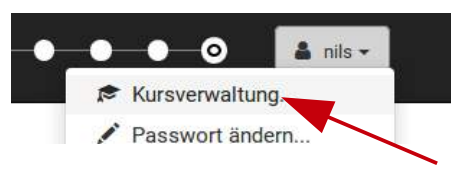

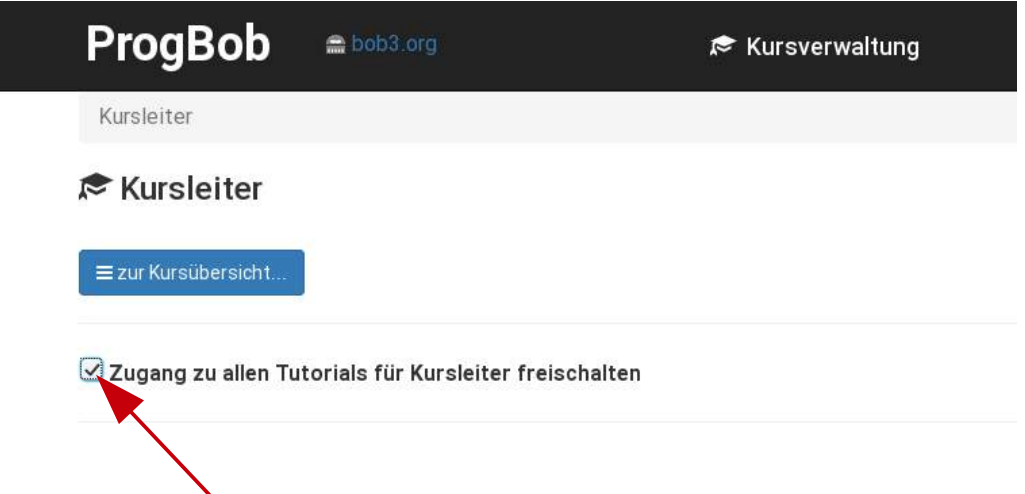

Der **Kursleiter** hat die Möglichkeit, **alle Tutorials** für den eigenen Account **freizuschalten**.

Über den Button "**Zur Kursübersicht**" gelangt man zur **Übersicht** über die bereits **angelegten Kurse**. Zusätzlich können dort **neue Kurse** angelegt werden. Solange ein Kurs noch keine Teilnehmer hat, kann er dort auch wieder gelöscht werden.

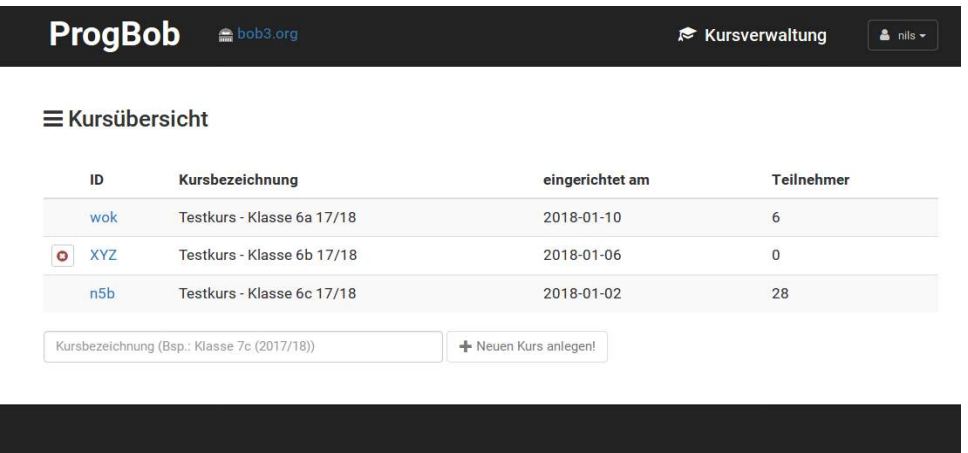

Durch Klick auf die **Kurs-ID** (z.B. **XYZ**) kommt man zum Übersichtsbildschirm über die **Kursteilnehmer**. Ein neu angelegter Kurs hat noch keine Teilnehmer:

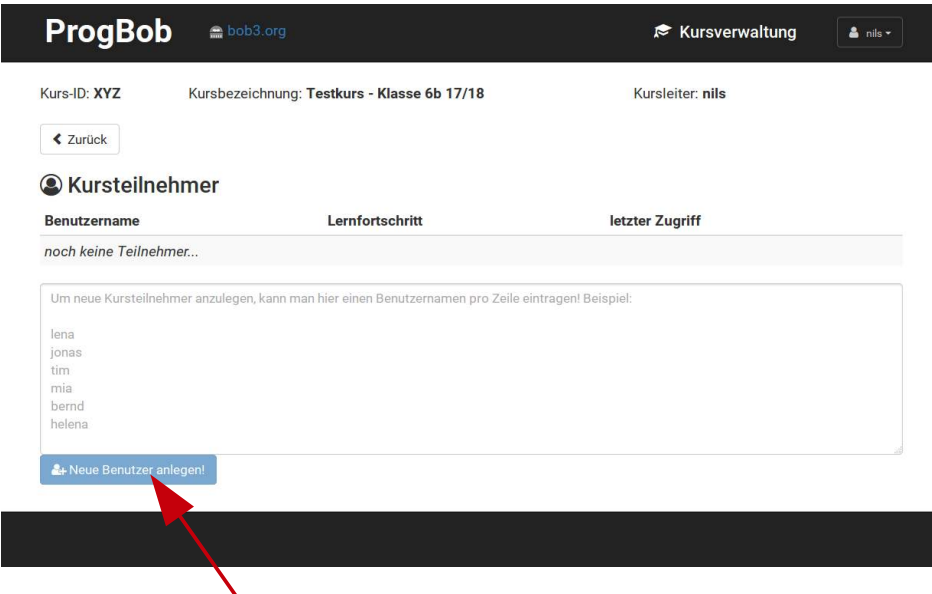

In dieser Übersicht können **neue Kursteilnehmer** angelegt werden.

- Pro Zeile muss ein Benutzername eingegeben werden.
- Neu angelegte Teilnehmer bekommen automatisch erzeugte, zufällige Passwörter. Diese können durch die Teilnehmer später beliebig geändert werden.
- Beim Anlegen der Benutzer wird den Benutzernamen automatisch das Kurskürzel vorangestellt: Lena → XYZ-Lena
- Kursteilnehmer, die sich noch nie eingeloggt haben, können auch wieder gelöscht werden.

Bei Bedarf können hier die **Passwörter** der einzelnen Schüler **zurückgesetzt** werden!

Sobald die **Schüler** die Aufgaben bearbeiten, werden in der Übersicht die Anzahl der erworbenen Medaillen und die **abgeschlossenen Tutorials** angezeigt.

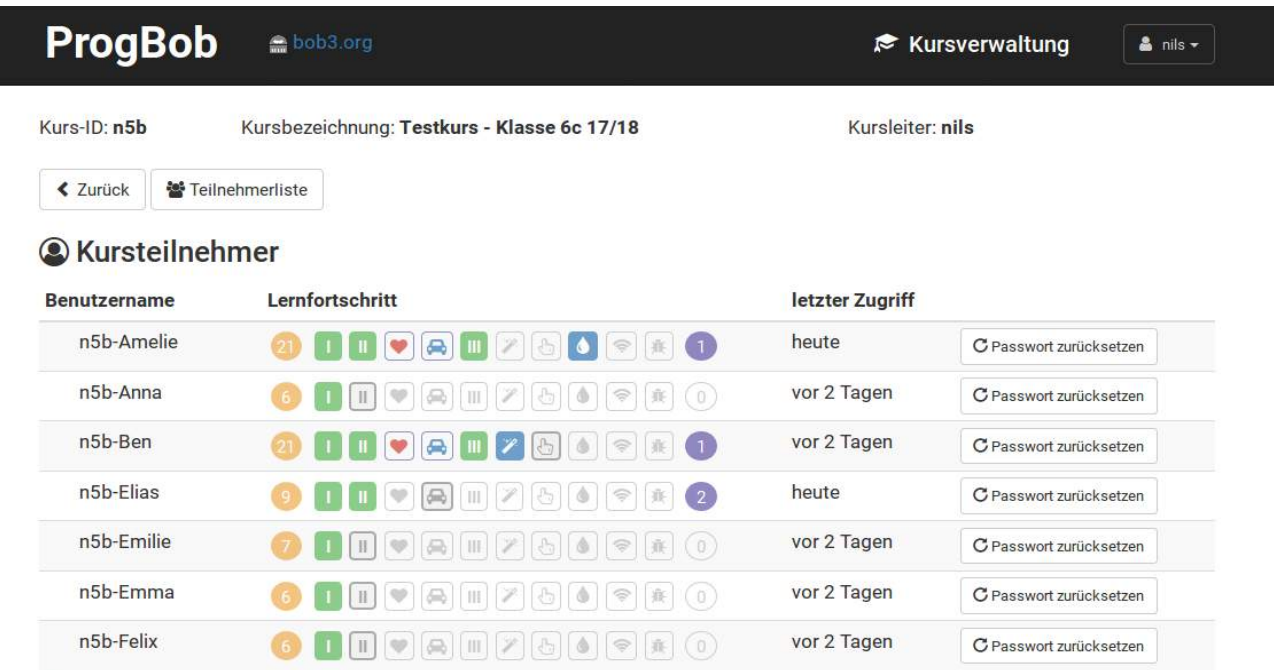

In diesem Beispiel hat Amelie sich insgesamt 21 Medaillen erarbeitet. Sie hat die Tutorials "Intro I" und "Intro II", die beiden Specials "Friend-Detection" und "Police-Lights", das "Intro III" Tutorial und das "Color" Tutorial fertig bearbeitet und ein eigenes Programm angelegt:

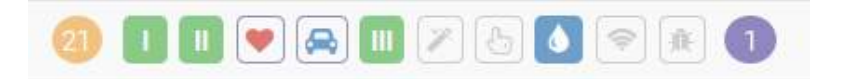

Durch Klick auf ein Tutorial-Symbol werden die einzelnen Lernstände der Schüler im jeweiligen Tutorial angezeigt:

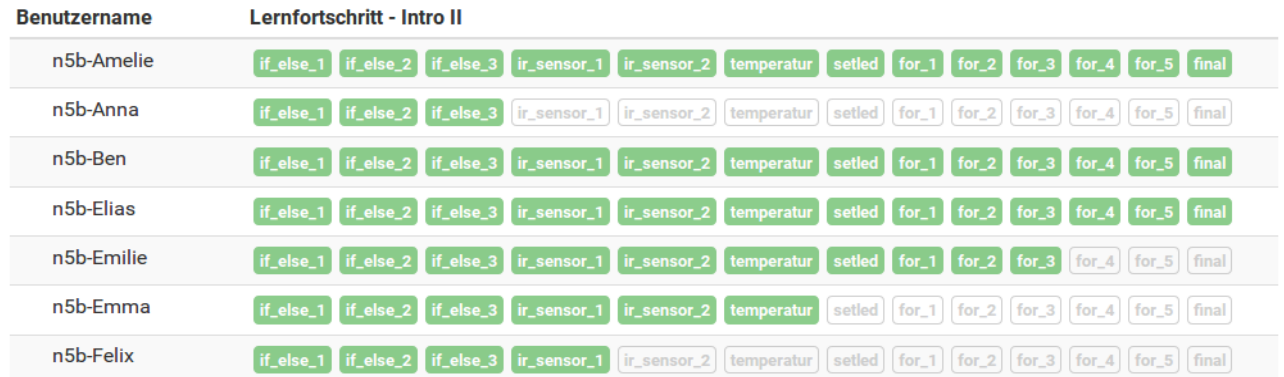

In diesem Beispiel hat Emma 3 Lektionen zum Lernziel "if-else", 2 Lektionen zum "IR-Sensor" und eine Lektion zum "Temperatursensor" fertig bearbeitet. Die Lektionen zu den Lernzielen "for-Schleife" und "setLed()-Funktion" muss sie noch bearbeiten.

## Zugangsdaten der Teilnehmer

Durch Klick auf den Button "**Teilnehmerliste**" kommt man zum Übersichtsbildschirm über die **Zugangsdaten**:

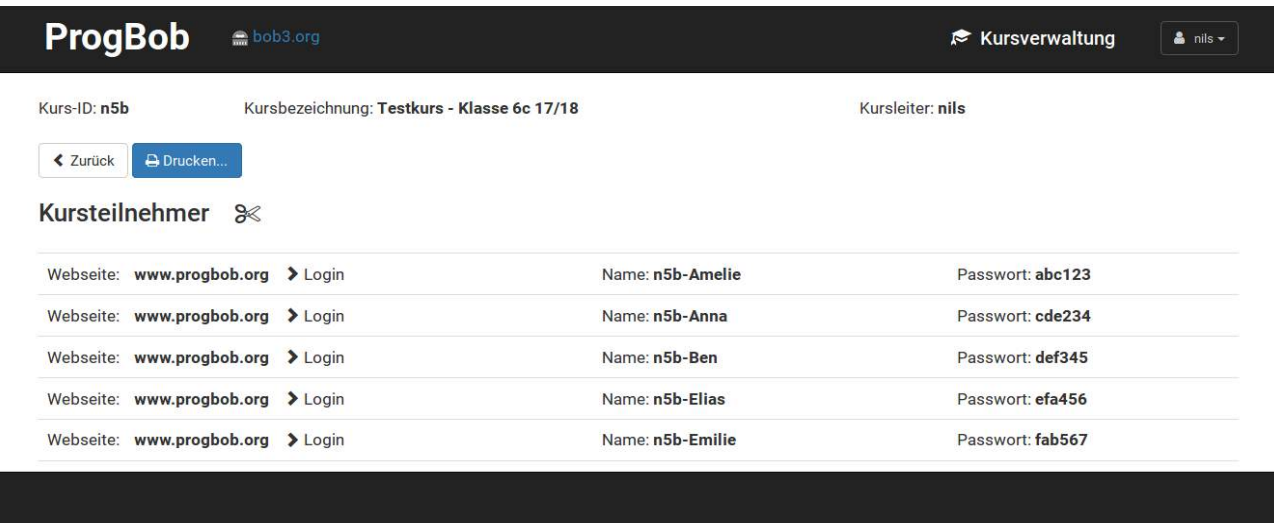

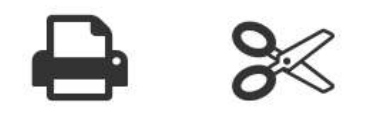

Die Liste lässt sich ausdrucken und in Streifen schneiden. Diese können dann an die einzelnen Kursteilnehmer verteilt werden. Hier als Beispiel die Anmeldedaten für Anna:

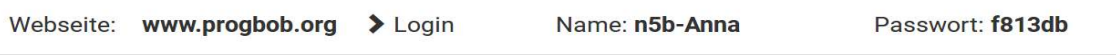

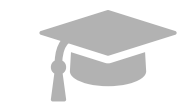

**Klausur-Modul**

- optional einsetzbar -

Um das Klausur-Modul nutzen zu können, muss der jeweilige Benutzer-Account wie auch bei der Kursverwaltung als '**Kursleiter**' freigeschaltet sein. Dazu reicht es, eine kurze E-Mail an [teacher@bob3.org](mailto:teacher@bob3.org) zu senden.

## **Fallbeispiel:**

Das folgende Fallbeispiel verdeutlicht die **Erstellung**, die **Durchführung** und die **Auswertung** einer Klausur mit zwei Aufgaben am Beispiel einer fiktiven Schulklasse ,Klasse 7a' der Lehrerin Frau Theobald mit ihren neun Schülern:

- 
- \* Anna \* Lena
- \* Bernd \* Luisa
- \* Helena \* Mia
- 
- \* Hendrik \* Tim
- \* Jonas

Frau Theobald loggt sich mit ihrem **Kursleiter-Account** auf [www.ProgBob.org](http://www.ProgBob.org/) ein. Ganz unten in der Liste der Tutorials klickt sie den Button "own" und "verwalten..." an und gelangt zu folgender Ansicht:

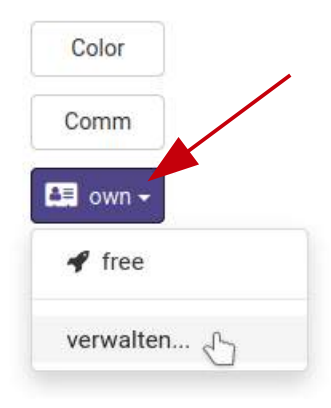

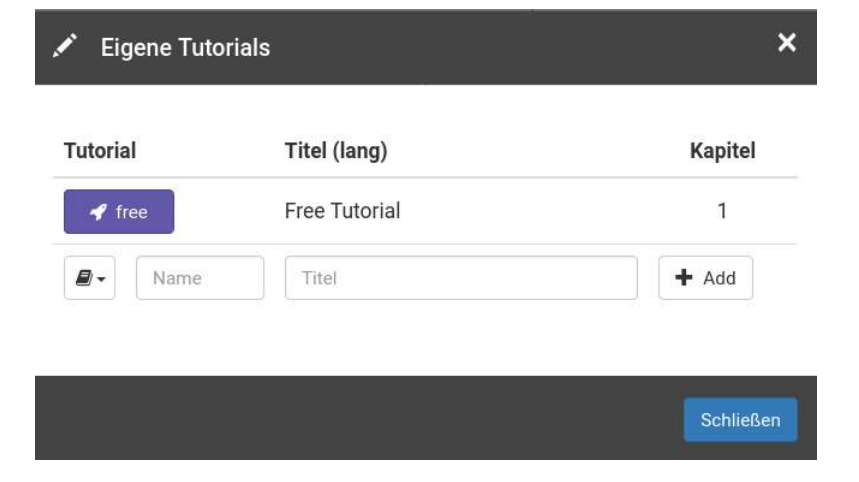

In dieser Eingabemaske können *eigene Tutorials* und *Klausuren* erstellt werden. Die Lehrerin

tippt als Name , Klausur' und als Titel , Klausur\_7a\_2020' ein und klickt auf , + Add':

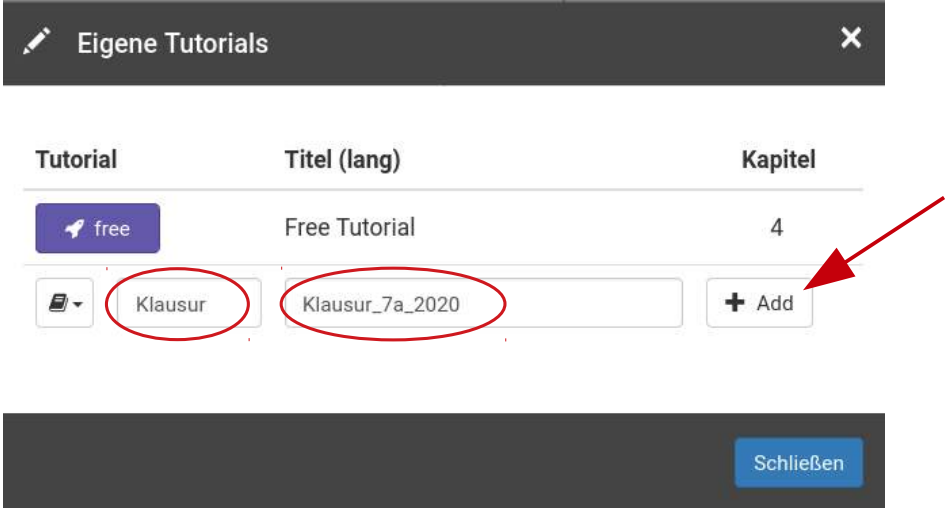

Nun können der neu angelegten Klausur die gewünschten Aufgaben hinzugefügt werden. Dafür klickt Frau Theobald auf den Button '**Klausur**':

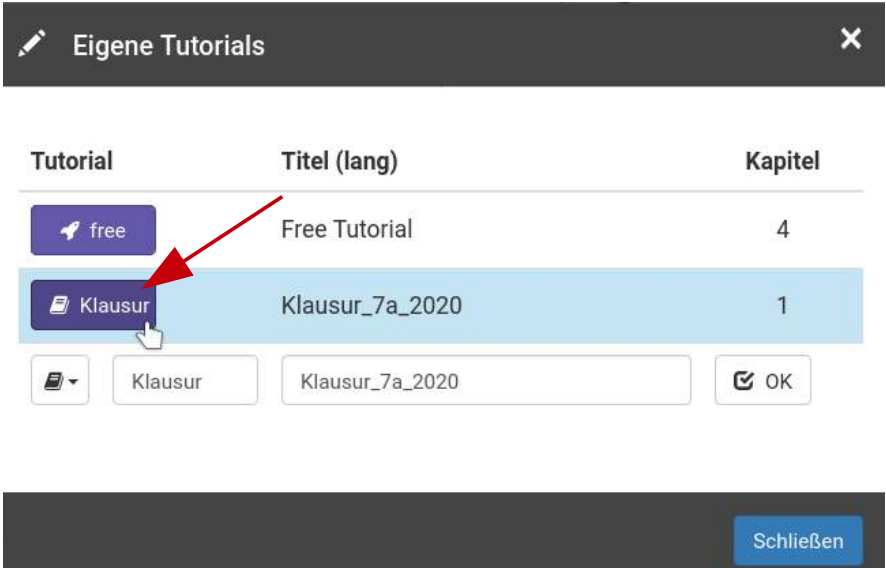

In dieser Eingabemaske klickt sie auf den Button "edit":

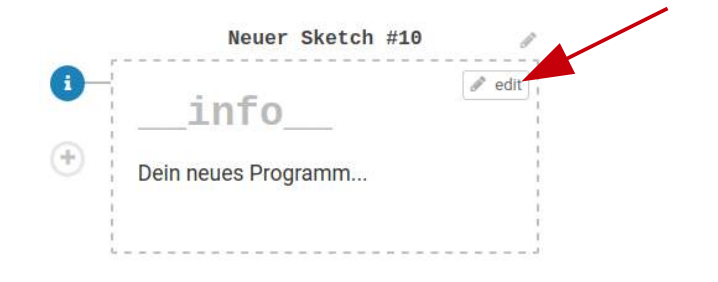

Seite 20/28

Nun ändert sie den Titel in 'Aufgabe 1' und wählt den Reiter '**Aufgabe**' aus, um die erste Aufgabe für die Klausur erstellen.

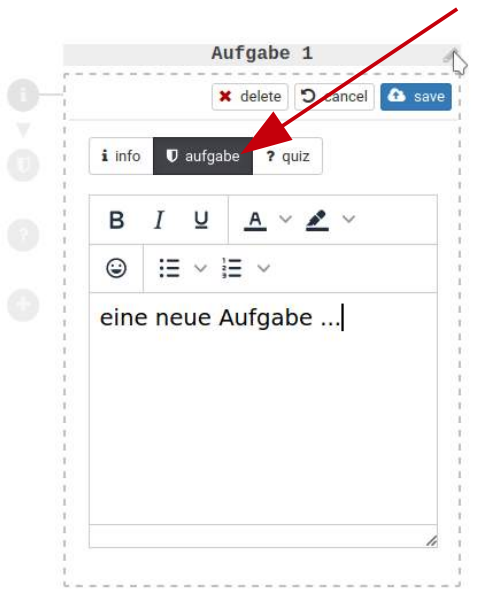

Frau Theobald erstellt den Aufgabentext und speichert ihre Eingaben mit "save":

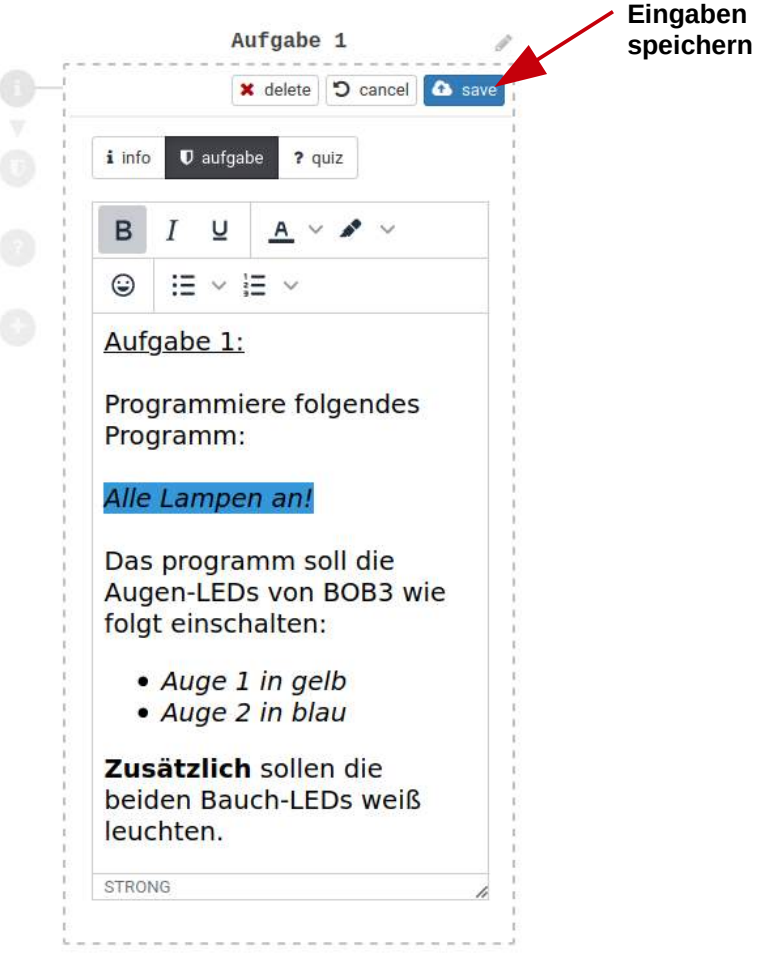

Im Quellcodefenster sind bereits die Präprozessoranweisung "#include <BOB3.h>" und die beiden Funktionen "setup()" und "loop()" eingetragen. Dies kann beliebig geändert und ergänzt werden.

Sobald man die gewünschten Änderungen im Quellcodefenster vorgenommen hat, klickt man auf "Compile" und hat damit die Aufgabe 1 fertig erstellt.

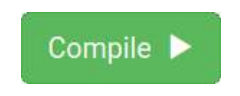

Um die zweite Klausuraufgabe anzulegen, klickt Frau Theobald oben rechts auf das "Plus":

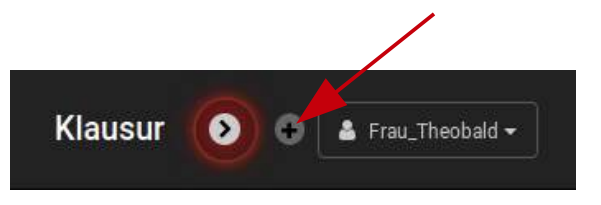

Wie bei der ersten Aufgabe ändert sie wieder zuerst den Titel, diesmal in , Aufgabe 2<sup>t</sup>. Dann gibt sie den Aufgabentext für die Schüler ein. Anschließend nimmt sie dieses Mal auch **Änderungen**  im **Quellcodefenster** vor und speichert diese mit dem Button "**Compile**".

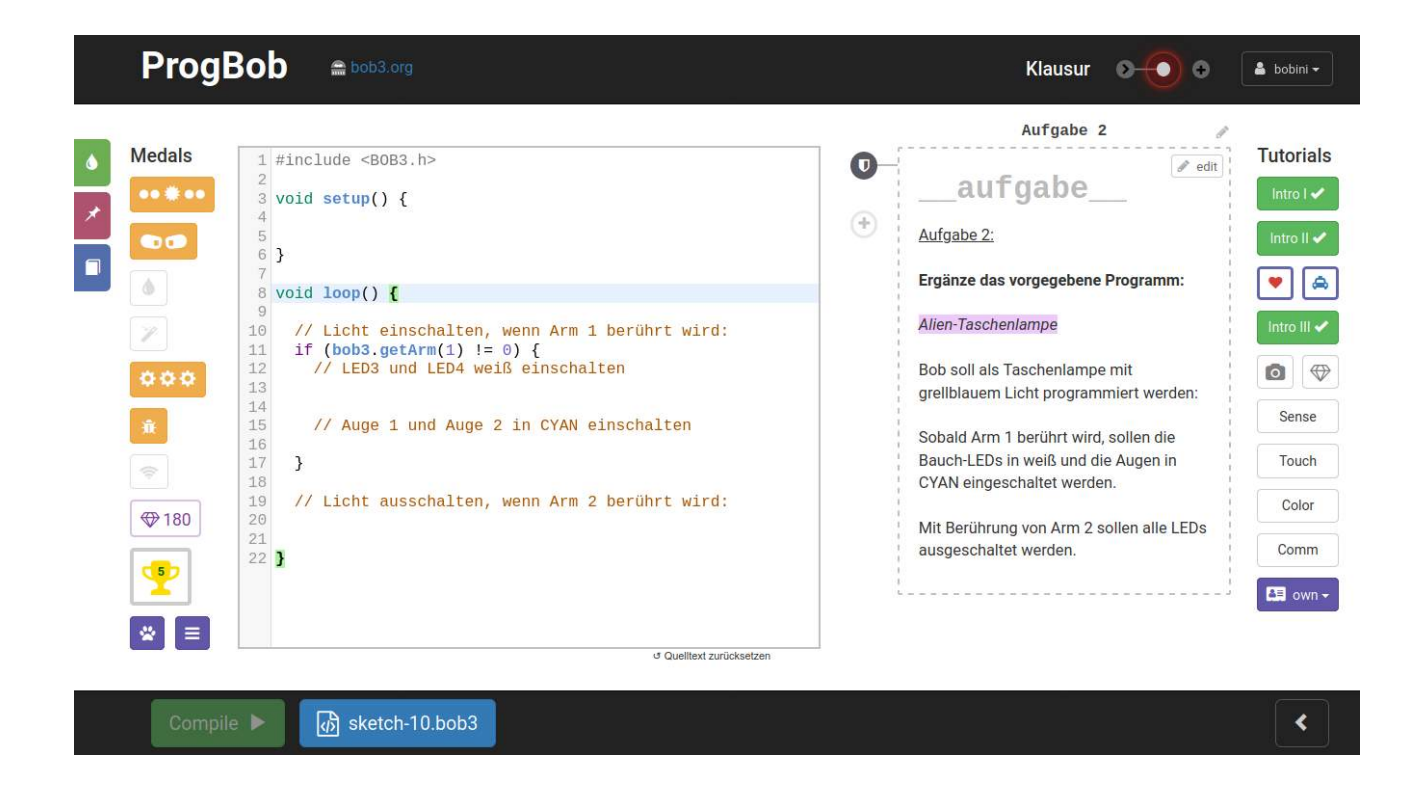

Frau Theobald geht in die **Kursverwaltung**, wählt ihren Kurs "**Klasse 7a**" aus und überprüft noch einmal die Teilnehmerliste. Den Kurs und die zugehörigen Schüler hat sie bereits wie im vorherigen Kapitel beschrieben angelegt.

## **Klausur-Tag:**

Um die Klausur zu starten, wählt Frau Theobald in der **Kursverwaltung** ihren Kurs '**7a\_2020**' aus und klickt dort auf den Button , Kurs-Tutorials / Prüfungen<sup>\*</sup>:

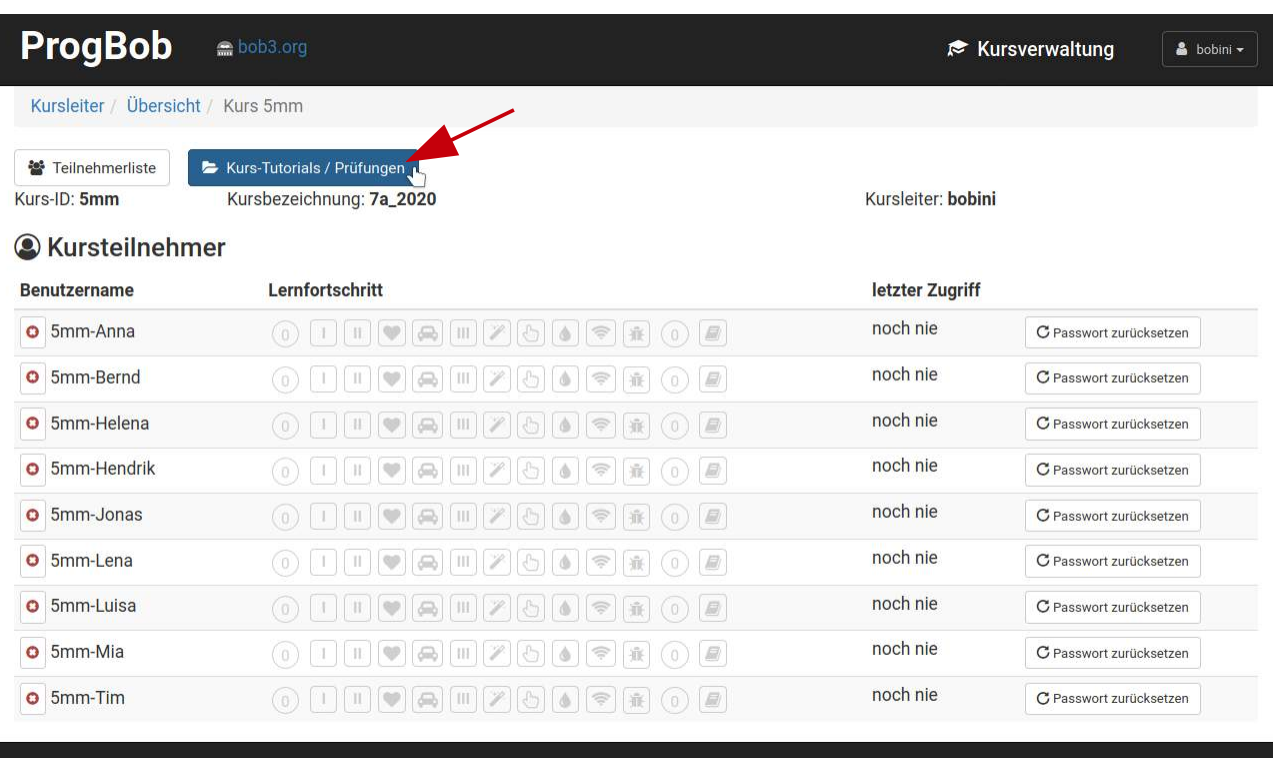

Im folgenden Dialog-Fenster wählt sie ihre erstellte Klausur aus und klickt auf den Pfeil, um die Klausur den Schülern zur Bearbeitung zur Verfügung zu stellen:

## Tutorials - 7a\_2020

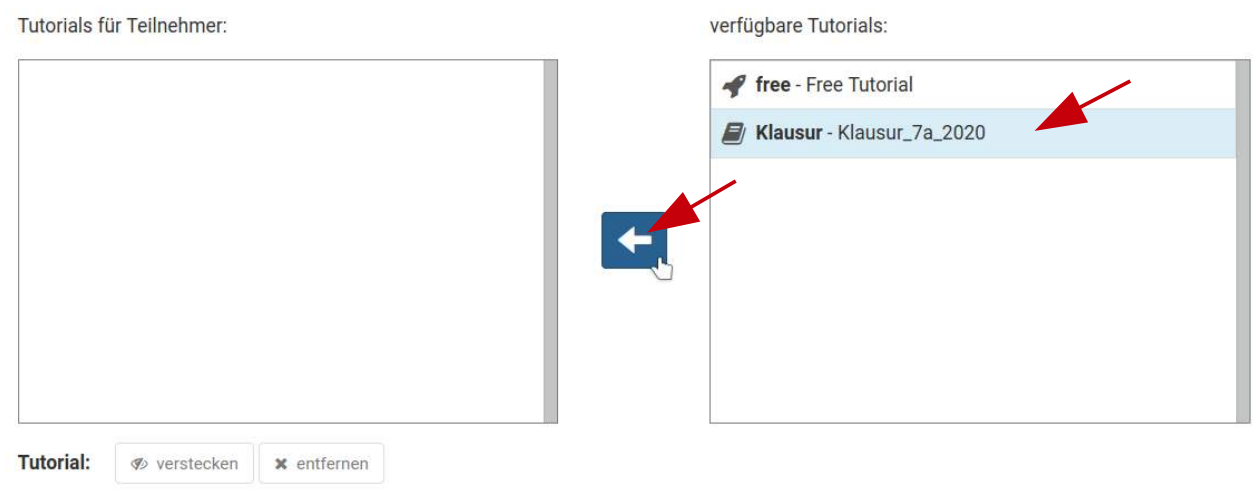

Da es für Kursleiter auch möglich ist, eigene Programmier-Tutorials für die Schüler zu erstellen, werden im folgenden Dialog einige Optionen angeboten: '*als normales Tutorial kopieren*', '*als normales Tutorial kopieren, zunächst versteckt*' oder '*als Prüfung*' kopieren. Die Lehrerin wählt die Option , als Prüfung<sup>'</sup> aus und bestätigt die Auswahl mit , OK<sup>\*</sup>:

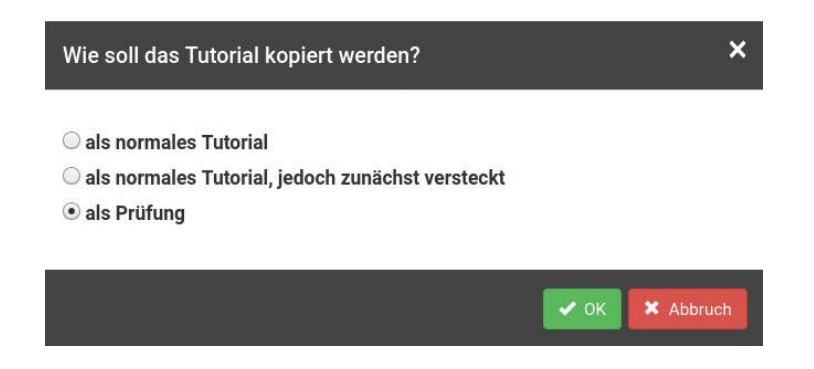

Die Klausur erscheint nun im linken Fenster-Teil:

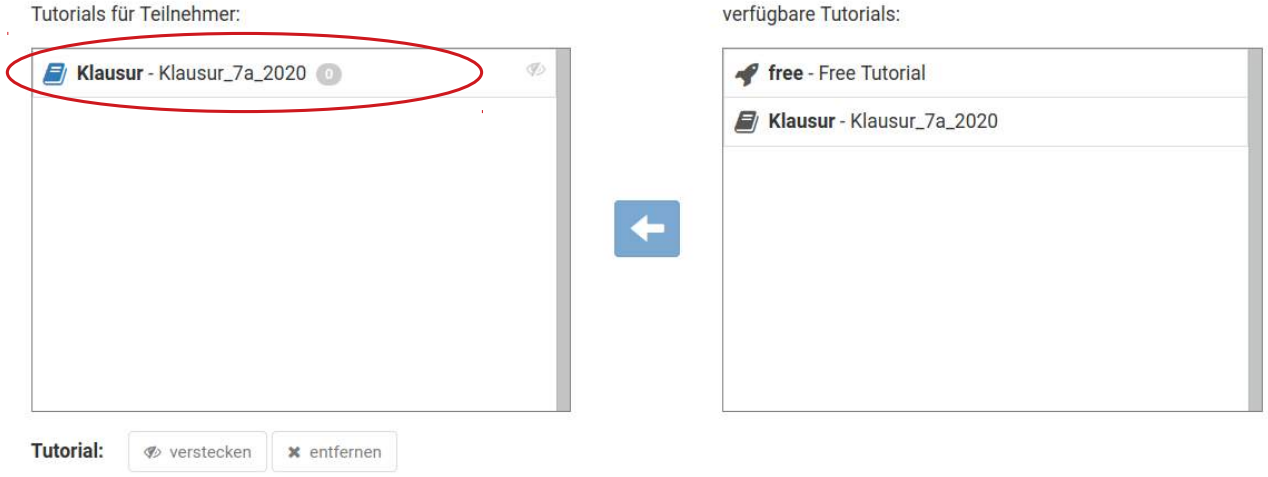

Um die Klausur zu starten, wird die Klausur ausgewählt und anschließend wird der Button '**starten**' gedrückt:

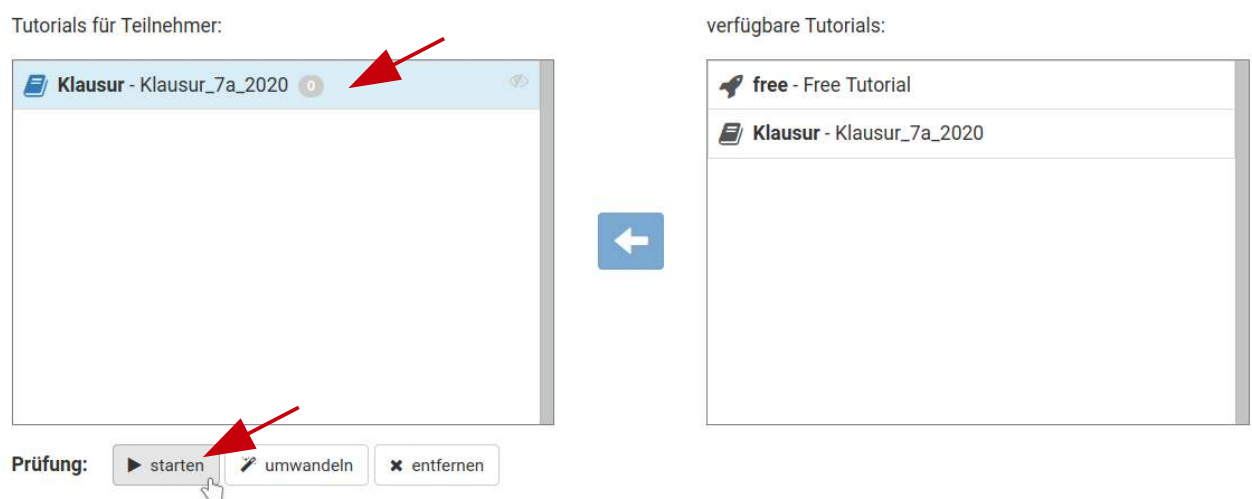

Im folgenden Dialog wählt Frau Theobald die Schülerinnen und Schüler aus, die an der Klasur teilnehmen sollen, legt eine Zeit fest nach der die Klausur automatisch enden soll und klickt auf den Button '**Prüfung jetzt starten!**':

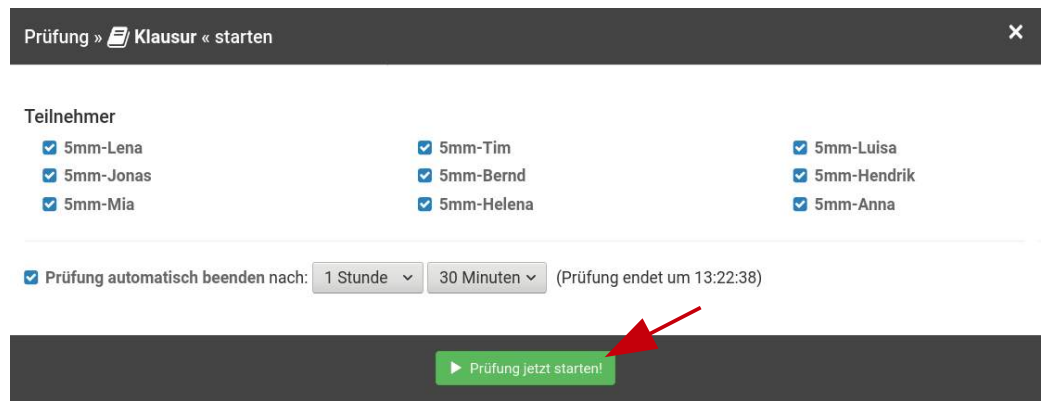

Jetzt haben ihre Schüler genau eine Stunde und dreißig Minuten Zeit, um die Aufgaben zu bearbeiten. Die Schüler loggen sich auf der Plattform ein und beginnen mit der Arbeit.

Die Klausur kann jederzeit mit dem Button "beenden" beendet werden:

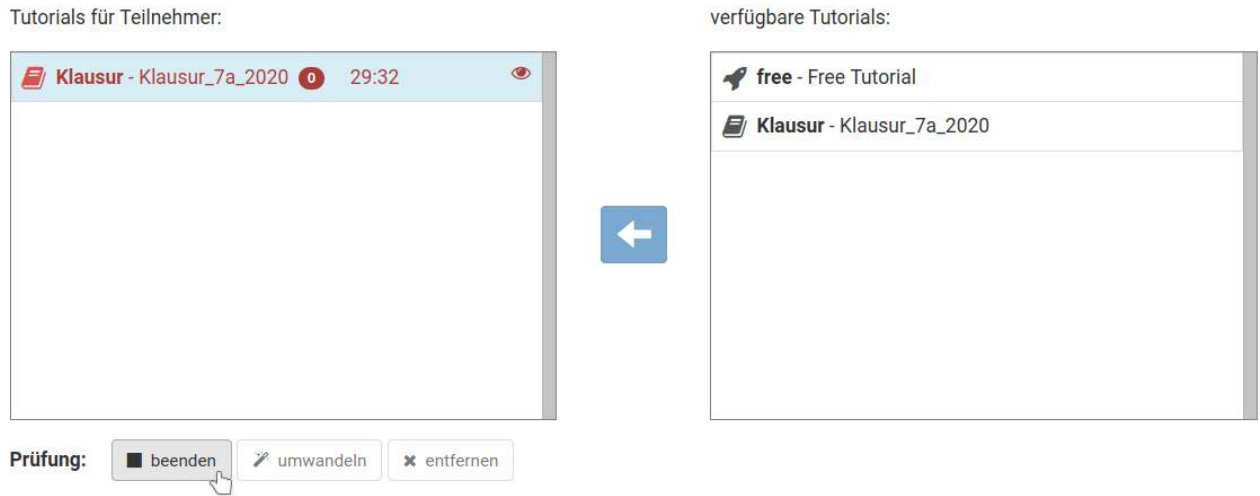

Nachdem die Klausurzeit abgelaufen ist oder die Klausur von der Lehrerin manuell beendet wurde, werden automatisch alle zu diesem Zeitpunkt vorhandenen Schülerlösungen abgespeichert und die SuS können sich nicht mehr in die Klausurumgebung einloggen.

Zu Hause loggt sich Frau Theobald erneut ein und geht in der Kursverwaltung zu ihrem Kurs:

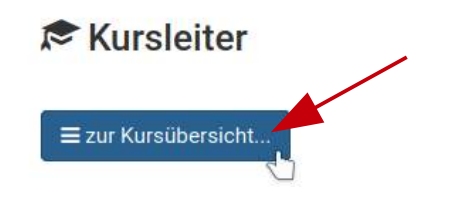

Seite 25/28

Zunächst druckt sie sich alle **Schülerlösungen** aus. Zu jedem Schüler wird eine .**pdf-Datei** bereitgestellt, die die jeweiligen Lösungen enthält:

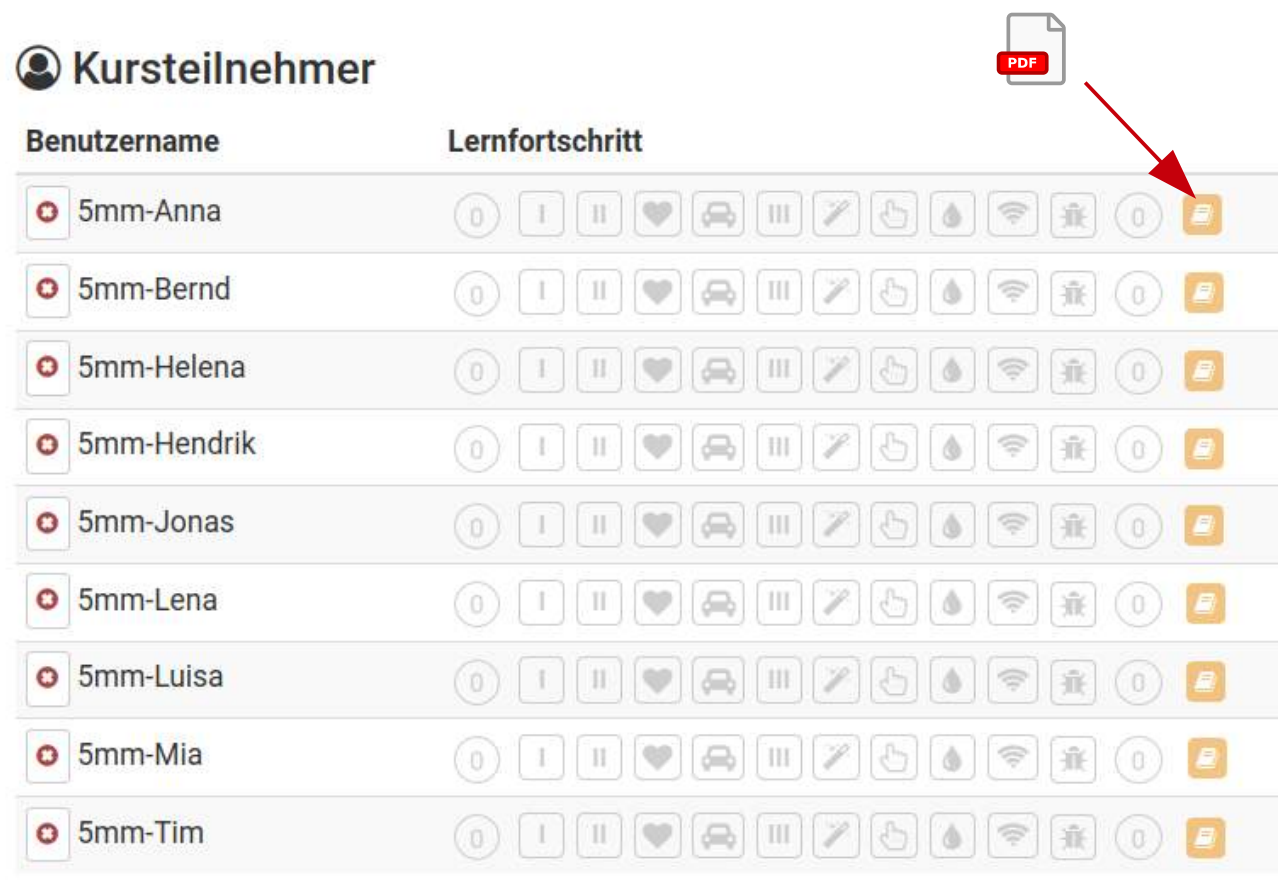

Die Lehrerin bekommt zusätzlich die Möglichkeit, den **Quellcode** der einzelnen Schülerlösungen zu verändern, zu compilieren und konkret am BOB3 **auszuprobieren**. Dies erleichtert die Fehlersuche und hilft bei der Bewertung. Alle Änderungen können auf die Schülerlösung zurückgesetzt werden!

## **Begleitendes OER-Arbeitsmaterial**

Begleitend zu den digitalen Selbstlern-Einheiten auf [www.ProgBob.org](http://www.ProgBob.org/) stehen auf [www.bob3.org](http://www.bob3.org/) frei verfügbare OER-Lernmaterialien zur Verfügung:

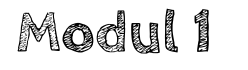

**Einführung & Grundlagen**

Angefangen bei ersten Programmierschritten und dem Verstehen des Prinzips der Programmierung von Hardware (Compilieren, Übertragen) lernen die SuS in Modul 1 einzelne Aktionen zu programmieren, erzeugen einfache Sequenzen, erlernen das Prinzip der Verzögerung mit der delay()- Funktion, programmieren diverse LED-Blinklicht-Varianten, experimentieren mit verschiedenen Farbkonstanten und lernen Funktionen mit Parametern kennen.

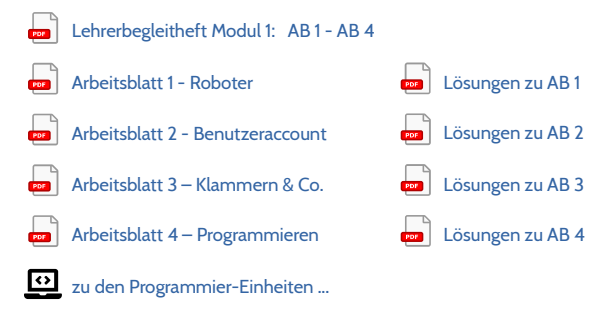

**Das Modul 1 umfasst insgesamt 6 Unterrichtseinheiten mit je ca. 45 Minuten, 10 Programmier-Einheiten und 4 Arbeitsblätter.**

Modul 2

**Sensoren &** Kontrollstrukturen

Die Schüler lernen Verzweigungen anhand der Kontrollstruktur, if / else' kennen und arbeiten mit Vergleichsoperatoren und Wahrheitswerten. In kleinen Programmbeispielen wird die Verzweigung konkret zur Auswertung des IR-Sensors eingesetzt. In diesem Zusammenhang lernen die Schüler das Konzept von Variablen kennen und anwenden. Sie lernen die einzelnen Hardware-Bestandteile des Roboters und die jeweiligen Funktionen kennen. Anhand der Software-Bibliothek des BOB3 setzen sie sich mit Methoden, Funktionen und Parametern auseinander und erlernen als weitere Kontrollstruktur das Prinzip und die Anwendung von ,for-Schleifen: Zum Abschluss der Lerneinheit erfolgt eine einfache Fehlersuche, bei der die Schüler lernen, Fehler im Programmcode zu entdecken und zu beheben.

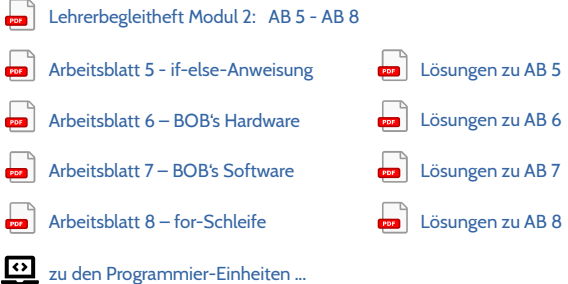

**Das Modul 2 umfasst insgesamt 6 Unterrichtseinheiten mit je ca. 45 Minuten, 12 Programmier-Einheiten und 4 Arbeitsblätter.**

## Modul 3 **Funktionen & Sensorik**

Die Schüler vertiefen das Prinzip und die Anwendungsmöglichkeiten von Variablen und setzen das erlernte Wissen in kleinen Programmbeispielen um. In verschiedenen Experimenten mit den Multifeld-Touch-Sensoren verwenden sie Variablen, um die jeweils aktuellen Sensorwerte abzuspeichern und während des Programmablaufs zur Verfügung zu stellen. In diesem Zusammenhang beschäftigen sie sich intensiver mit der genauen Funktionalität der Sensoren und setzen sich mit dem Zeit-Multiplex-Verfahren auseinander. Als weitere Kontrollstrukturen lernen die Schüler 'Switch-Case-Verzweigungen' und 'While-Schleifen' kennen und vertiefen ihr Wissen zur Kontrollstruktur , if / else' anhand einer Leistungsüberprüfung. Die Schüler erlernen den Sinn und Zweck von Funktionen und erarbeiten den Unterschied von Funktionen mit und ohne Parameter. In verschiedenen Experimenten mit dem IR-Sensor werden Funktionen mit Rückgabewert konkret zur Auswertung eingesetzt. In diesem Zusammenhang erwerben die Schüler weiteres Wissen zur Funktionalität des IR-Sensors, insbesondere zum Reflexionsverfahren. Anschließend definieren die Schüler eigene Funktionen und diskutieren das aus diesen Möglichkeiten resultierende Potential. Zum Abschluss der Lerneinheit werden offene Aufgaben, wie z.B. die Programmierung eines Parksensors angeboten.

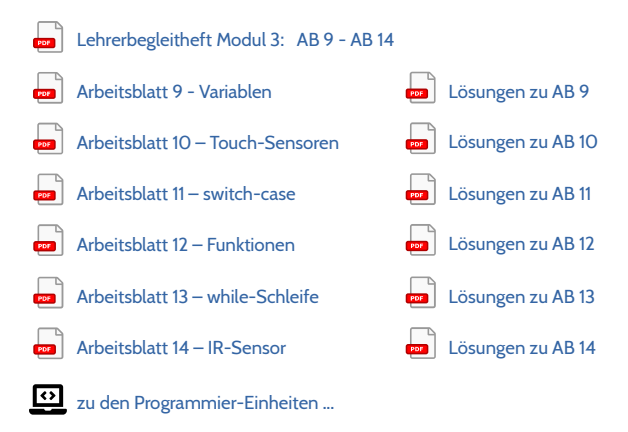

**Modul 3 umfasst insgesamt 12 Unterrichtseinheiten mit je ca. 45 Minuten, 25 Programmier-Einheiten und 6 Arbeitsblätter.**